МОСКОВСКИЙ ГОСУДАРСТВЕННЫЙ УНИВЕРСИТЕТ ИМЕНИ М.В. ЛОМОНОСОВА

ФАКУЛЬТЕТ ВЫЧИСЛИТЕЛЬНОЙ МАТЕМАТИКИ И КИБЕРНЕТИКИ

КАФЕДРА МАТЕМАТИЧЕСКИХ МЕТОДОВ ПРОГНОЗИРОВАНИЯ

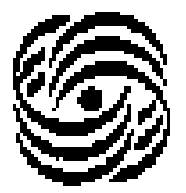

# **Задание №5(Работа с пакетом RWeka системы R)**

**Отчет о проделанной работе**

Евгений Зак

317 группа

Москва 2012

*Что мне нравится в стандартах, так это то, что их всегда очень много, и я могу выбирать из огромного списка.* Andrew S. Tannenbaum

#### **1.Постановка задачи.**

Автору задания было предложено разобраться с одним из пакетов системы R и написать некий отчет-мануал по этому пакету.

Пакет Rweka был выбран не случайно. Пакет представляет собой интерфейс для доступа из R к алгоритмам, которые заложены в WEKA. А этот пакет обладает большим количеством алгоритмов для реализации многих задача распознавания образов (классификация, восстановление регрессии, кластеризация и т.д.).

Забегая вперед можно сказать, что пакет сделан качественно и понятно для пользователя. Он содержит множество методов. В данном отчете представлены лишь основные, т.к. описать все функции очень сложно не имея богатого опыта использования каждой из них на реальных задачах.

## **2.Начало работы с пакетом RWeka.**

Для того, чтобы начать работать с пакетом, необходимо его загрузить.

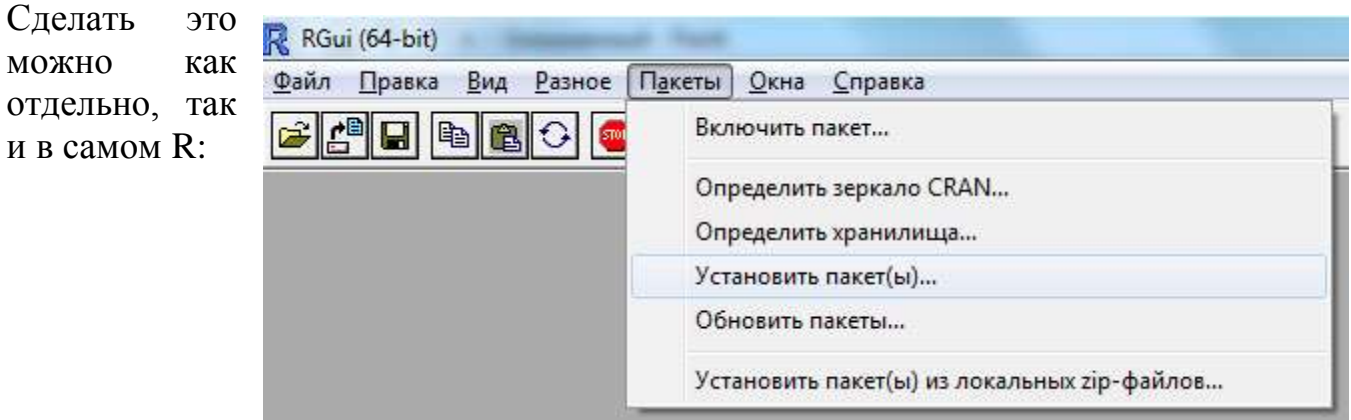

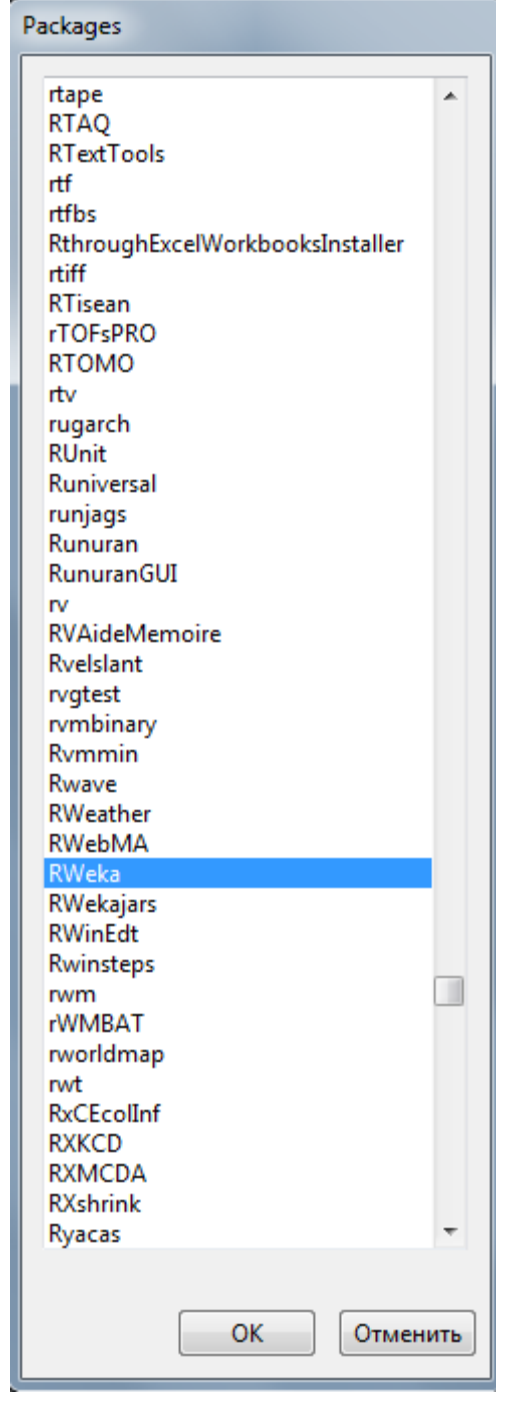

Для полноценной работы пакета, также необходимо загрузить пакеты rJava и RWekajars.

Потом установленные пакеты необходимо подключить. Сделать это можно так:

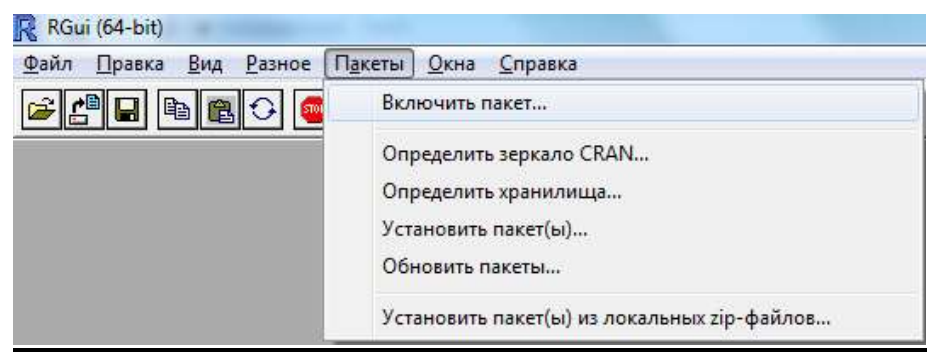

Таким образом можно подключать любые пакеты. В данном отчете также используется пакет «**party**». Он нужен для визуализации решающих деревьев. Так же при использовании пакета может понадобиться пакет «**Rgraphviz**».

## **3.Функции пакета RWeka.**

<span id="page-2-0"></span>Прежде чем начать что-либо классифицировать, необходимо загрузить данные. Система Weka работает с данными формата .arff (Attribute-Relation File Format), и считать такие файлы можно с помощью функции **read.arff**

#### Синтаксис

> read.arff(file)

#### Аргументы

file – строковая переменная, содержащая полный путь к файлу.

#### Пример

```
> read.arff("E:\zetazak.arff")
```
Сразу скажем, что данные можно сохранить(например после нормировки или других изменений). Для этого в пакете предусмотрена функция **write.arff**

#### Синтаксис

 $>$  write.arff(x, file, eol = "\n")

#### Аргументы

х – переменная, содержащая данные для сохранения;

file – строковая переменная, содержащая полный путь к файлу, или " для вывода в стандартный поток вывода;

eol – символ(ы) для записи в конце каждой строки файла (по умолчанию  $\ln$ .

#### Пример

```
> write.arff(zak, "E:\\zak.arff", "\n")
```
Возникает вопрос, а как можно изменить данные? Weka обладает большим набором фильтров для обработки данных. Например, **Normalize** или **Discretize**

#### Синтаксис

> Normalize (formula, data, ...)

 $>$ Discretize(formula, data, ...)

#### <u>Аргументы</u>

formula - название признака(ов), к которым необходимо применить фильтр(или ~. для применения ко всем признакам);

data – переменная, которая содержит данные, полученные с помощью команды read.arff. можно использовать стандартные данные, которые идут вместе с пакетом RWeka;

далее в параметрах функций можно указывать необходимые параметры. У каждого фильтра свой набор, есть такие, как na.action (реакция на пропуски данных в файле) и т.д.

#### Пример

 $>$  w  $<$ - read.arff(system.file("arff","weather.arff", package = "RWeka"))

 $>$  Normalize( $\sim$ ., data = w)

> Discretize(play  $\sim$ ., data = w)

Теперь, когда читатель умеет считывать, обрабатывать и записывать данные уместно описать функции для классификации. Посмотреть весь список установленных пакетов можно с помощью вызова команды WPM("listpackages", "installed"). После ее вызова пользователь получает информацию о всех пакетах, установленных на компьютере, их версиях и описании.

#### Пример

>WPM("list-packages", "installed")

Repository Package Installed

J48graft: Class for generating a grafted (pruned or unpruned) C4.5 decision  $1.0.1$ tree

**JDBCDriversDummyPackage: Dummy package that provides a place to drop**  $1.0.0$ JDBC driver jar files so that they get loaded by the system.  $1.0.1$ LVQ: Cluster data using the Learning Vector Quantization algorithm. ------LibLINEAR: A wrapper class for the liblinear tools  $1.0.1$  $\cdots$  $1.0.3$ LibSVM: A wrapper class for the libsvm tools -----NNge: Nearest-neighbor-like algorithm using non-nested generalized  $1.0.1$ exemplars (which are hyperrectangles that can be viewed as if-then rules)  $1.0.0$ PCP: Parallel Coordinates Plot  $1.0.2$ RBFNetwork: Classes that implements radial basis function networks -----

Список пакетов можно изменять: удалять или загружать новые >WPM("remove-packages", "repository", "XMeans")

> WPM("load-packages", "repository", "randomForest")

Выбрав из списка тот метод, который нужен пользователю его можно использовать с помощью функции, которая имеет имя названием метода, например так: LinearRegression

Синтаксис

 $> Linear Regression (formula, data, ...)$ 

#### **Аргументы**

formula - название целевого признака;

data – переменная, которая содержит данные, полученные с помощью команды read.arff. можно использовать стандартные данные, которые идут вместе с пакетом RWeka:

далее в параметрах функций можно указывать необходимые параметры. У каждой функции свой набор, есть такие как na.action (реакция на пропуски данных в файле) и т.д.

#### Пример

 $>$  Linear Regression (weight  $\sim$  feed, data = chickwts)

 $> AdaBoostM1(Species ~ . . data = iris)$ 

> DF1 <- read.arff(system.file("arff", "contact-lenses.arff",

 $package = "RWeka")$ 

 $>$  LinearRegression ('contact-lenses'  $\sim$  ., data = DF1)

> DF2 <- read.arff(system.file("arff", "contact-lenses.arff", package = "RWeka"))

 $>$  J48('contact-lenses'  $\sim$  ., data = DF2)

> DF3 <- read.arff(system.file("arff", "cpu.arff", package = "RWeka"))

 $> m < M5P$ (class  $\sim .$ , data = DF3)

Имеет смысл рассмотреть последнюю строку примера. В переменную m запишется результат и данные о модели классификации. Если попросить вывести m, то пользователь может увидеть следующее:

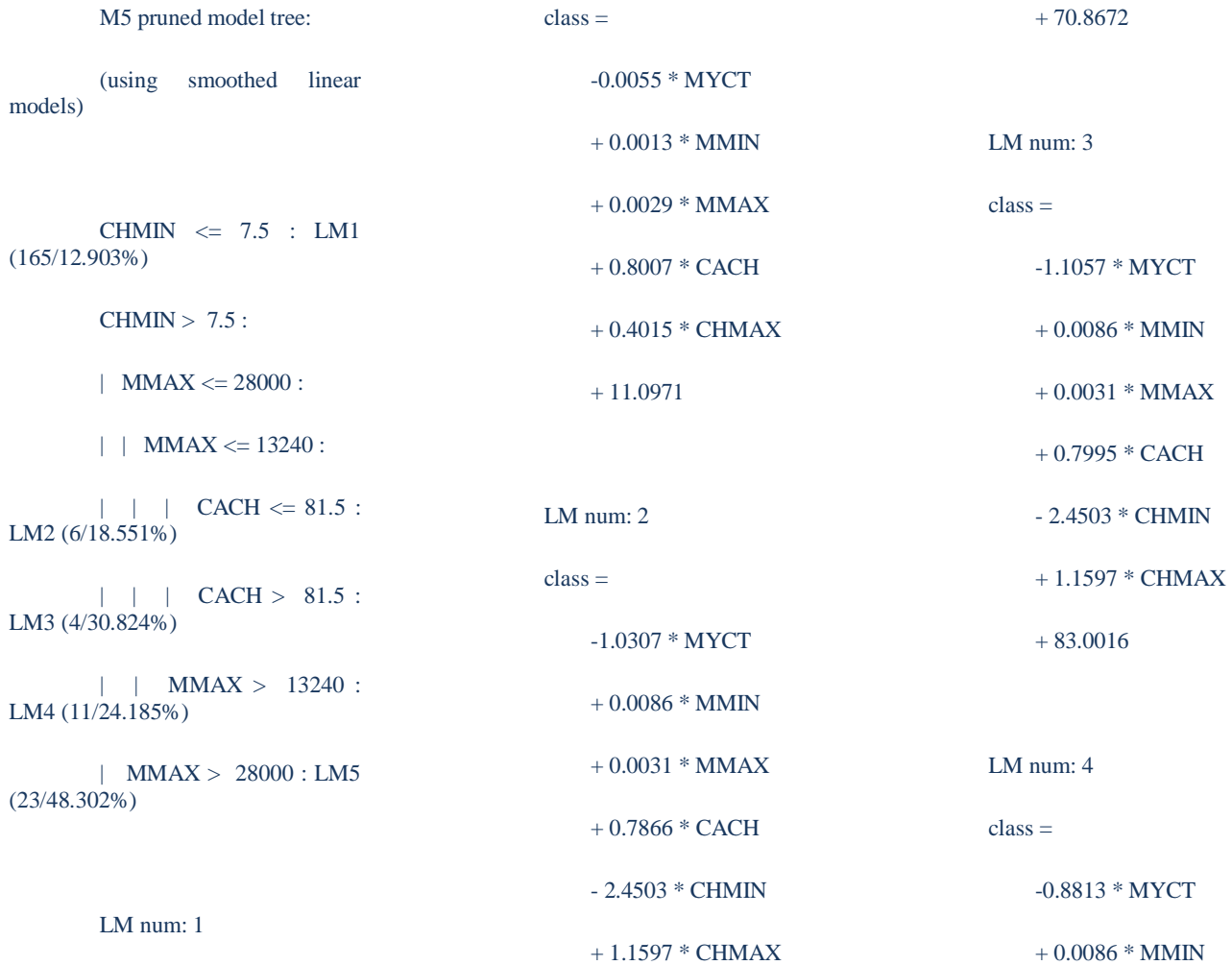

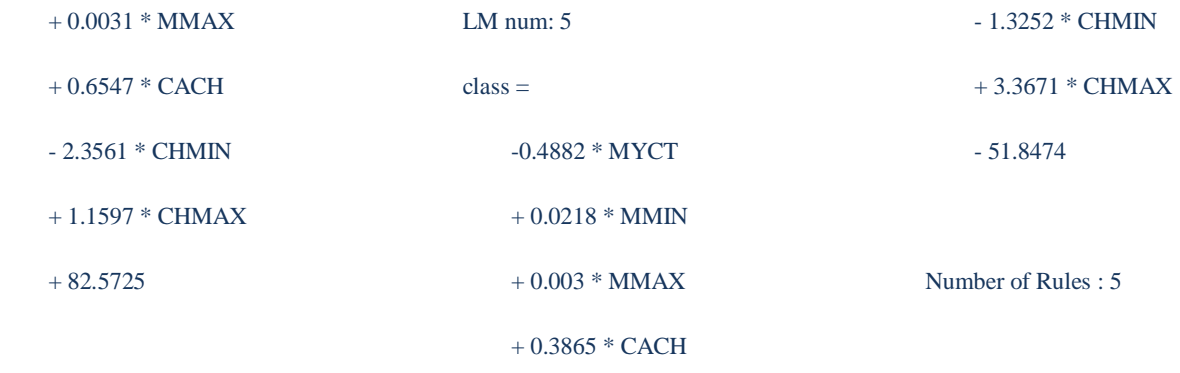

Подключив пакет «**party**», можно визуализировать нашу модель. Например, если пользователь введет команду > if(require("party", quietly =

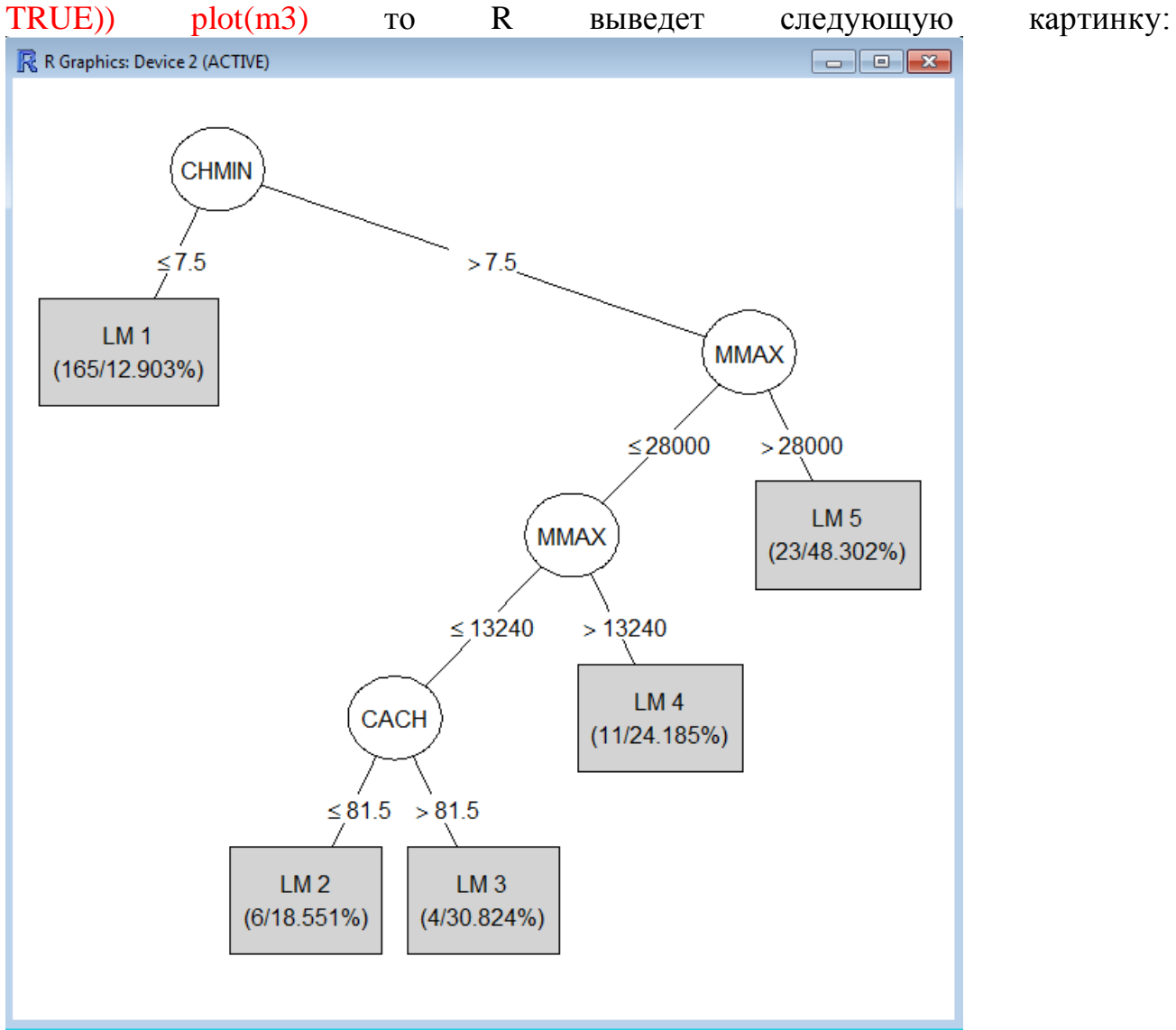

# **4.Литература**.

- 1. http://alexanderdyakonov.narod.ru/upR.pdf
- 2. http://cran.gis-lab.info/web/packages/RWeka/RWeka.pdf
- 3. http://weka.wikispaces.com